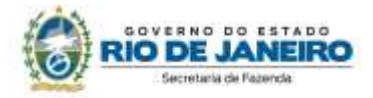

# **7. REPASSE DO CRÉDITO FISCAL OU TRANSFERÊNCIA DE SALDO CREDOR ACUMULADO**

Os procedimentos abaixo devem ser adotados por contribuinte que utilizar norma relacionada no Manual de Diferimento, Ampliação de Prazo de Recolhimento, Suspensão e de Incentivos e Benefícios de Natureza Tributária classificada como "repasse do crédito fiscal" ou "transferência de saldo credor acumulado".

# **No Documento Fiscal (NF-e)**

Nas operações ou prestações beneficiadas, o documento fiscal deve ser emitido seguindo as regras aplicáveis ao regime normal de tributação (confronto entre débito e créditos), com atenção para os seguintes campos:

- **CRT (Código do Regime Tributário), campo CRT na NF-e:** 
	- 3 Regime normal; ou
	- 2 Simples Nacional excesso de sublimite da receita bruta, caso tenha ultrapassado o sublimite estadual, nos termos do § 1º do art. 20 da Lei Complementar nº 123, de 14 de dezembro de 2006.
- **Finalidade de emissão, campo finNFe:** 3 NF-e de Ajuste
- **CST (Código da Situação tributária), campo CST na NF-e:** 90 outros
- **CFOP:** 5601 Transferência de Crédito de ICMS Acumulado
- **Descrição:** Transferência de Crédito de ICMS Acumulado
- **Valor Total bruto, campo vProd**: o valor do crédito acumulado transferido
- **Código de Benefício Fiscal na UF, campo cBenef**: Código do Benefício Fiscal que deverá ser informado no registro E115 a partir da tabela 5.2.

*Nos demais campos, preencher com "0" (zero) para todos locais numéricos e obrigatórios nos quais não consta orientação específica.* 

# **Na EFD ICMS/IPI**

# **- Remetente**

### **Identificação do Benefício**

No registro E115 - Informações adicionais da apuração – valores declaratórios, o contribuinte deve identificar o benefício utilizado da seguinte forma:

- Campo 02: preencher com o código da Tabela 5.2 correspondente ao dispositivo legal e a espécie;
- Campo 03: preencher com o valor 0;
- Campo 04: não preencher.

Deverão ser preenchidos tantos registros E115 quantas forem as combinações aproveitadas pelo contribuinte naquele mês de apuração entre normas previstas no Manual de Diferimento, Ampliação de Prazo de Recolhimento, Suspensão e de Incentivos e Benefícios de Natureza Tributária que consta do Decreto 27.815/2001 e espécies de benefício.

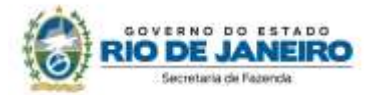

### **Documentos de saída:**

No registro C100, os documentos de saída devem ser escriturados normalmente, conforme foram emitidos.

No registro C197, filho do registro C100 da nota fiscal emitida para transferência ou repasse de saldo credor, devem ser feitos os seguintes lançamentos:

- Campo 02: preencher com o código informativo RJ40080001 Outros débitos Transferência de saldo credor ou repasse de crédito em função de norma relacionada no manual de que trata o Decreto 27.815/2001;
- Campo 03: preencher com o código da Tabela 5.2 correspondente à norma utilizada e espécie, indicado no campo 02 do registro E115;
- Campos 04, 05 e 08: não preencher;
- Campo 07: valor do repasse ou transferência realizado.

### **- Destinatário**

### **Identificação do Benefício**

No registro E115 - Informações adicionais da apuração – valores declaratórios, o contribuinte deve identificar o benefício utilizado da seguinte forma:

- Campo 02: preencher com o código da Tabela 5.2 correspondente ao dispositivo legal e a espécie;
- Campo 03: preencher com o valor 0;
- Campo 04: não preencher.

Deverão ser preenchidos tantos registros E115 quantas forem as combinações aproveitadas pelo contribuinte naquele mês de apuração entre normas previstas no Manual de Diferimento, Ampliação de Prazo de Recolhimento, Suspensão e de Incentivos e Benefícios de Natureza Tributária que consta do Decreto 27.815/2001 e espécies de benefício.

# **Documentos de entrada:**

No registro C100, os documentos de entrada devem ser escriturados normalmente, conforme foram emitidos.

No registro C197, filho do registro C100 da nota fiscal emitida para transferência ou repasse de saldo credor, devem ser feitos os seguintes lançamentos:

- Campo 02: preencher com o código informativo RJ10080002 Outros créditos Transferência de saldo credor ou repasse de crédito em função de norma relacionada no manual de que trata o Decreto 27.815/2001;
- Campo 03: preencher com o código da Tabela 5.2 correspondente à norma utilizada e espécie, indicado no campo 02 do registro E115;
- Campos 04, 05 e 08: não preencher;
- Campo 07: valor do repasse/transferência recebido.

# **Na Prática**

Vejamos um exemplo da aplicação do benefício conferido aos integrantes da cadeia farmacêutica pelo Decreto nº 36.450/04, que autoriza transferência de saldo credor acumulado entre os estabelecimentos industriais.

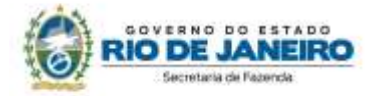

### **Valor do crédito transferido: R\$ 50.000,00**

# **No Documento Fiscal (NF-e)**

**CRT:** 3 – Regime normal

**Finalidade de emissão, campo finNFe:** 3 -NF-e de Ajuste

**CST:** 90 – outros

**CFOP:** 5601 – Transferência de Crédito de ICMS Acumulado

**Descrição:** Transferência de Crédito de ICMS Acumulado

**Valor Total bruto, campo vProd**: R\$ 50.000,00

**Código de Benefício Fiscal na UF, campo cBenef**: RJ821231

# **Na EFD ICMS/IPI**

### **- Remetente**

No registro E115, deve ser informado no campo 02 o código RJ821231 e no campo 03, "0", para identificar o Benefício Fiscal usufruído pelo estabelecimento. A linha de registro da EFD terá a seguinte configuração:

### E115|RJ821231|0||

No **registro C100,** o documento de saída emitido para transferência do saldo credor deve ser escriturado normalmente, sem informações de imposto (alíquota e base de cálculo).

A linha de registro da EFD terá a seguinte configuração:

C100|1|0|destinatário|55|00|001|000000001|chavedodocumento|01012018|01012018|50000,00|2|||50 000,00|9|||||||||||||

No **registro C197,** vinculado ao documento de saída, será informado no campo 02 o código RJ40080001 e no campo 03 o código RJ821231 que identifica a norma legal no registro E115. No campo 07, o valor do saldo credor do ICMS transferido, no caso R\$ 50.000,00. A linha de registro da EFD terá a seguinte configuração:

C197| RJ40080001|RJ821231|codigoitem|||50000,00||

### **- Destinatário**

No registro E115, deve ser informado no campo 02 o código RJ821231 e no campo 03, "0", para identificar o Benefício Fiscal usufruído pelo estabelecimento. A linha de registro da EFD terá a seguinte configuração:

### E115|RJ821231|0||

No **registro C100,** o documento de entrada que acobertou o recebimento do saldo credor transferido deve ser escriturado normalmente, sem informações de imposto (alíquota e base de cálculo). A linha de registro da EFD terá a seguinte configuração:

C100|0|1|remetente|55|00|001|000000001|chavedodocumento|01012018|01012018|50000,00|2|||500 00,00|9|||||||||||||

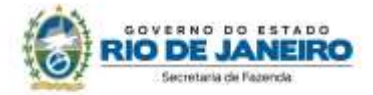

No **registro C197,** vinculado ao documento de saída, será informado no campo 02 o código RJ10080002 e no campo 03 o código RJ821231 que identifica a norma legal no registro E115. No campo 07, o valor do saldo credor de ICMS recebido em transferência, no caso R\$ 50.000,00. A linha de registro da EFD terá a seguinte configuração:

C197|RJ10080002|RJ821231|codigoitem|||50000,00||